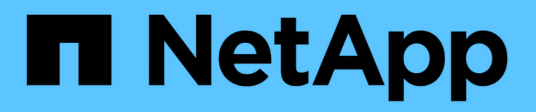

# **CLI structure**

SANtricity commands

NetApp March 22, 2024

This PDF was generated from https://docs.netapp.com/us-en/e-series-cli/get-started/structure-of-a-clicommand.html on March 22, 2024. Always check docs.netapp.com for the latest.

# **Table of Contents**

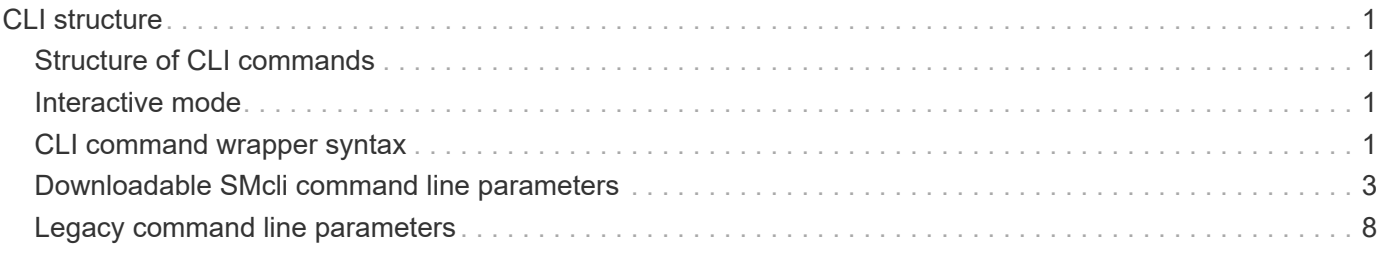

# <span id="page-2-0"></span>**CLI structure**

# <span id="page-2-1"></span>**Structure of CLI commands**

The CLI commands are in the form of a command wrapper and elements embedded into the wrapper. A CLI command consists of these elements:

- A command wrapper identified by the term SMcli
- The storage array identifier
- Terminals that define the operation to be performed
- Script commands

The CLI command wrapper is a shell that identifies storage array controllers, embeds operational terminals, embeds script commands, and passes these values to the script engine.

All CLI commands have the following structure:

SMcli \*storageArray terminal script-commands\*;

- SMc1 i invokes the command line interface.
- storageArray is the name or the IP address of the storage array.
- terminal is a CLI value that defines the environment and the purpose for the command.
- script-commands are one or more script commands or the name of a script file that contains script commands. (The script commands configure and manage the storage array.)

If you enter an incomplete or inaccurate  $SMc1i$  string that does not have the correct syntax, parameter names, options, or terminals, the script engine returns usage information.

# <span id="page-2-2"></span>**Interactive mode**

If you enter SMcli and a storage array name, but do not specify CLI parameters, script commands, or a script file, the command line interface runs in interactive mode. Interactive mode lets you run individual commands without prefixing the commands with SMcli.

In interactive mode, you can enter a single command, view the results, and enter the next command without typing the complete SMcli string. Interactive mode is useful for determining configuration errors and quickly testing configuration changes.

To end an interactive mode session, type the operating system-specific command. For Linux, this key combination is **Control-D**. For Windows, this key combination is **Control-Z + ENTER**.

# <span id="page-2-3"></span>**CLI command wrapper syntax**

General syntax forms of the CLI command wrappers are listed in this section. The conventions used in the CLI command wrapper syntax are listed in the following table.

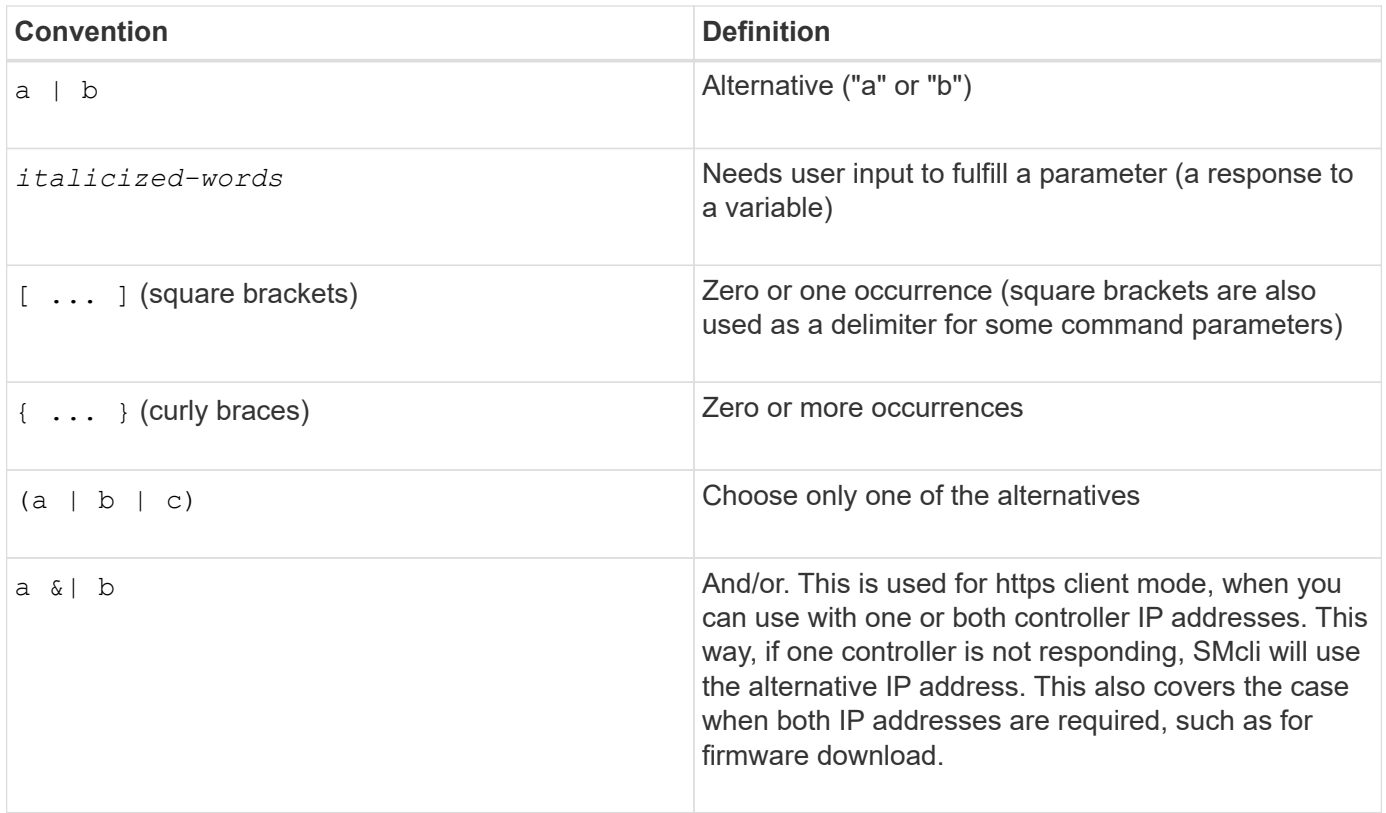

To run all of the CLI commands you must have administrator privileges. Some CLI commands will run without administrator privileges. Many commands, however, will not run. If the CLI command does not run because you do not have correct privileges, the CLI returns an exit code of 12.

### **Example in https client mode**

(i)

 $\left(\cdot\right)$ 

The following examples demonstrate the https client mode command line parameters described in [Command](#page-9-0) [line parameters.](#page-9-0)

```
SMcli (Controller A host-name-or-IP-address&|
Controller B host-name-or-IP-address) -u username -p password -c
"commands;" [-clientType (auto | https | symbol)]
```
If you do not specify a client Type, but do include the  $-u$  option and the username variable, the system will use either https or symbol client mode, whichever is available.

### **Examples in symbol client mode**

The following examples demonstrate the symbol client mode command line parameters described in [Command line parameters.](#page-9-0)

```
SMcli **-a** **email:** email-address [host-name-or-IP-address1 [host-
name-or-IP-address2]] [**-n** storage-system-name | **-w** wwID | **-h**
host-name] [**-I** information-to-include] [**-q** frequency] [**-S**]
```
The -a command line option is not supported for the E2800 or E5700 storage array.

```
SMcli **-x** **email:** email-address [host-name-or-IP-address1 [host-
name-or-IP-address2]] [**-n** storage-system-name | **-w** wwID | **-h**
host-name] [**-S**]
```
The  $-x$  command line option is not supported for the E2800 or E5700 storage array.

```
SMcli (**-a** | **-x**) **trap:** community, host-name-or-IP-address
[host-name-or-IP-address1 [host-name-or-IP-address2]] [**-n** storage-
system-name | **-w** wwID | **-h** host-name] [**-S**]
```
The  $-a$  and  $-x$  command line options are not supported for the E2800 or E5700 storage array.

```
SMcli **-d** [**-w**] [**-i**] [**-s**] [**-v**] [**-S**]
```
The -s command line option is not supported for the E2800 or E5700 storage array.

```
SMcli host-name-or-IP-address **-F** email-address [**-g**
contactInfoFile] [**-S**]
```

```
SMcli **-A** [host-name-or-IP-address [host-name-or-IP-address]] [**-S**]
```

```
SMcli **-X **(**-n** storage-system-name | **-w** wwID | **-h** host-name)
```
SMcli \*\*-?\*\*

 $(i)$ 

 $(i)$ 

 $(i)$ 

 $(i)$ 

# <span id="page-4-0"></span>**Downloadable SMcli command line parameters**

### **11.60 and newer downloadable SMcli command line parameters**

The SANtricity OS 11.60 release includes the ability to download and install the http-based version of CLI (also referred to as "Secure CLI" or SMcli) directly through the SANtricity System Manager. This downloadable version of the SMcli is available on EF600, EF300, E5700, EF570, E2800, and EF280 controllers. To download the SMcli within the SANtricity System Manager, select **Settings** > **System** and **Add-ons** > **Command Line Interface** .

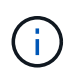

A Java Runtime Environment (JRE), version 8 and above, must be available on the management system where you plan to run the CLI commands.

As with previous versions of the SMcli, the SMcli downloadable through the SANtricity System Manager has a unique set of parameters. For information on using command line parameters for SANtricity OS 11.53 and older releases, see [Legacy command line parameters](https://docs.netapp.com/us-en/e-series-cli/get-started/get-started/command-line-parameters.html)

#### **Multifactor authentication**

If SAML (Security Assertion Markup Language) is enabled, only access tokens can be used with the CLI. If SAML is not enabled, the username/password or access tokens can be used. Access tokens can be generated through the SANtricity System Manager.

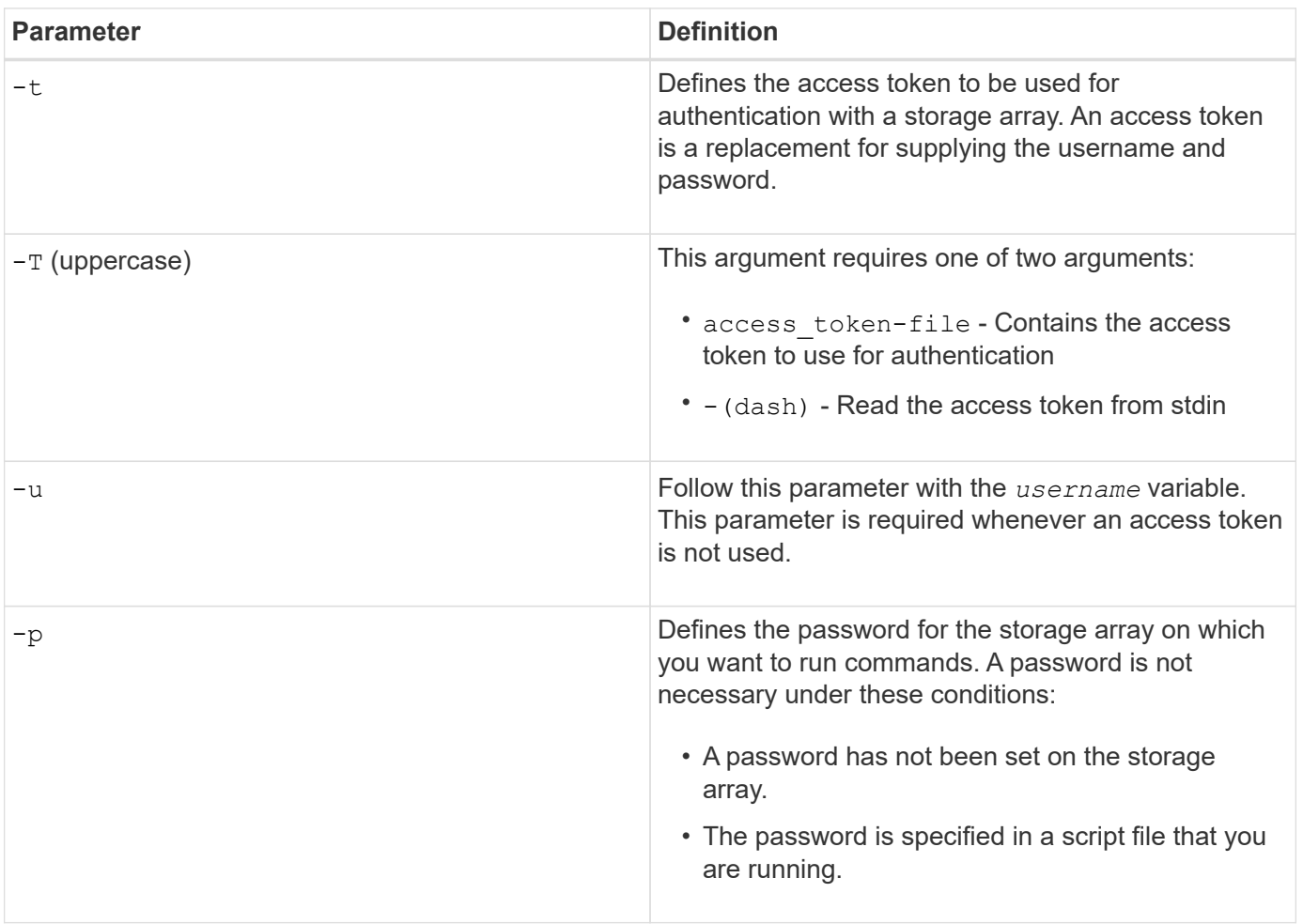

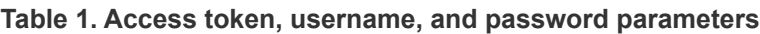

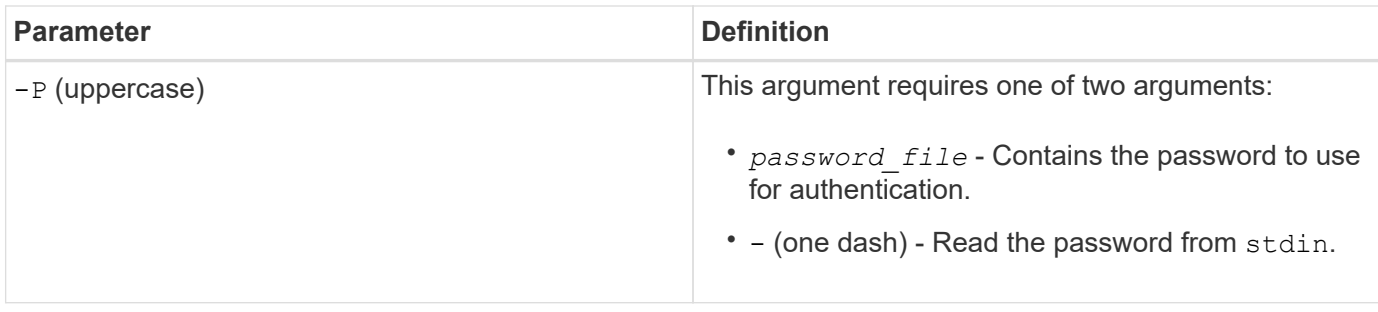

#### **General https mode command line parameters**

The downloadable SMcli only supports https mode. The following are commonly used command line parameters for https mode.

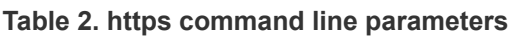

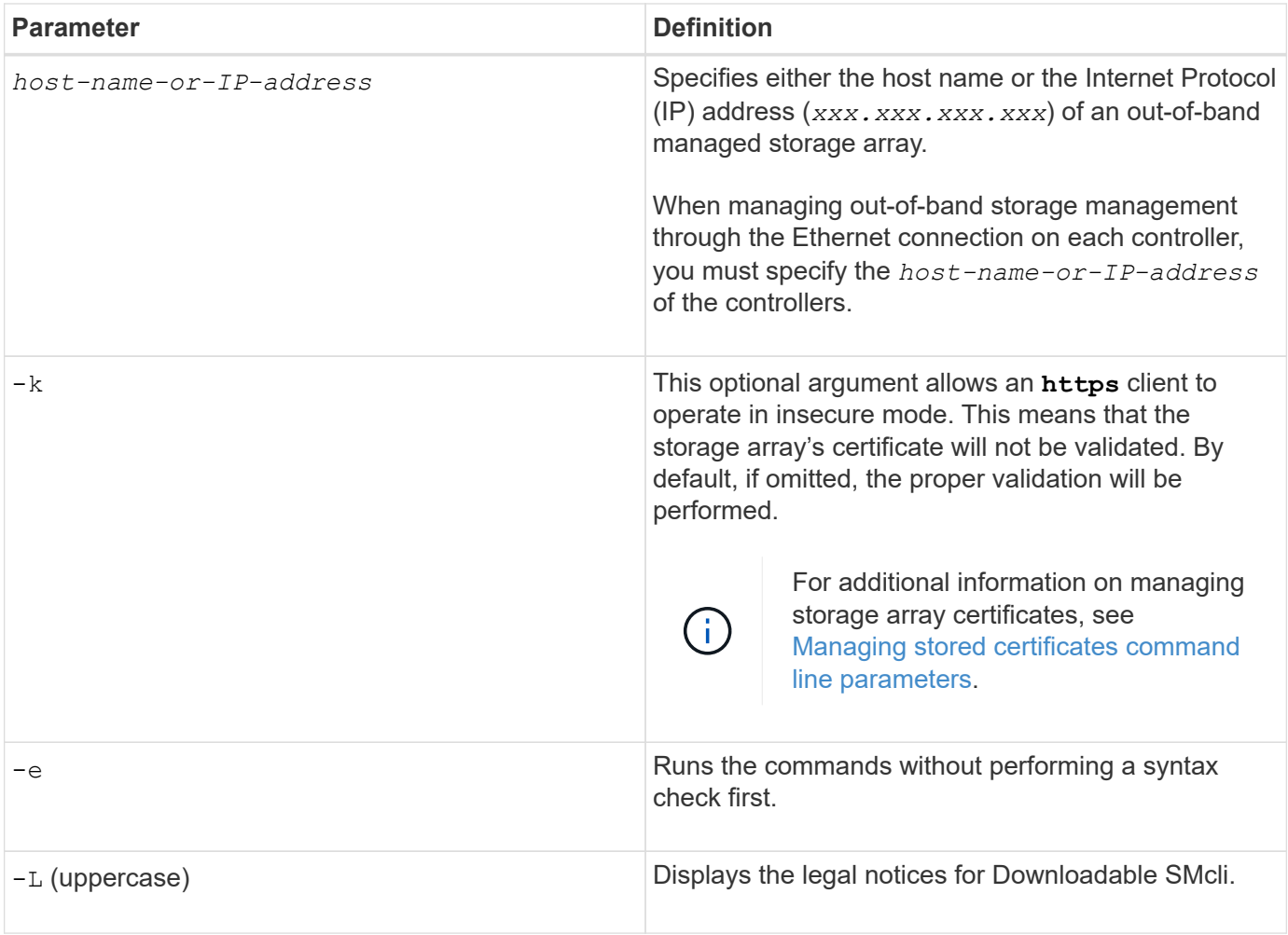

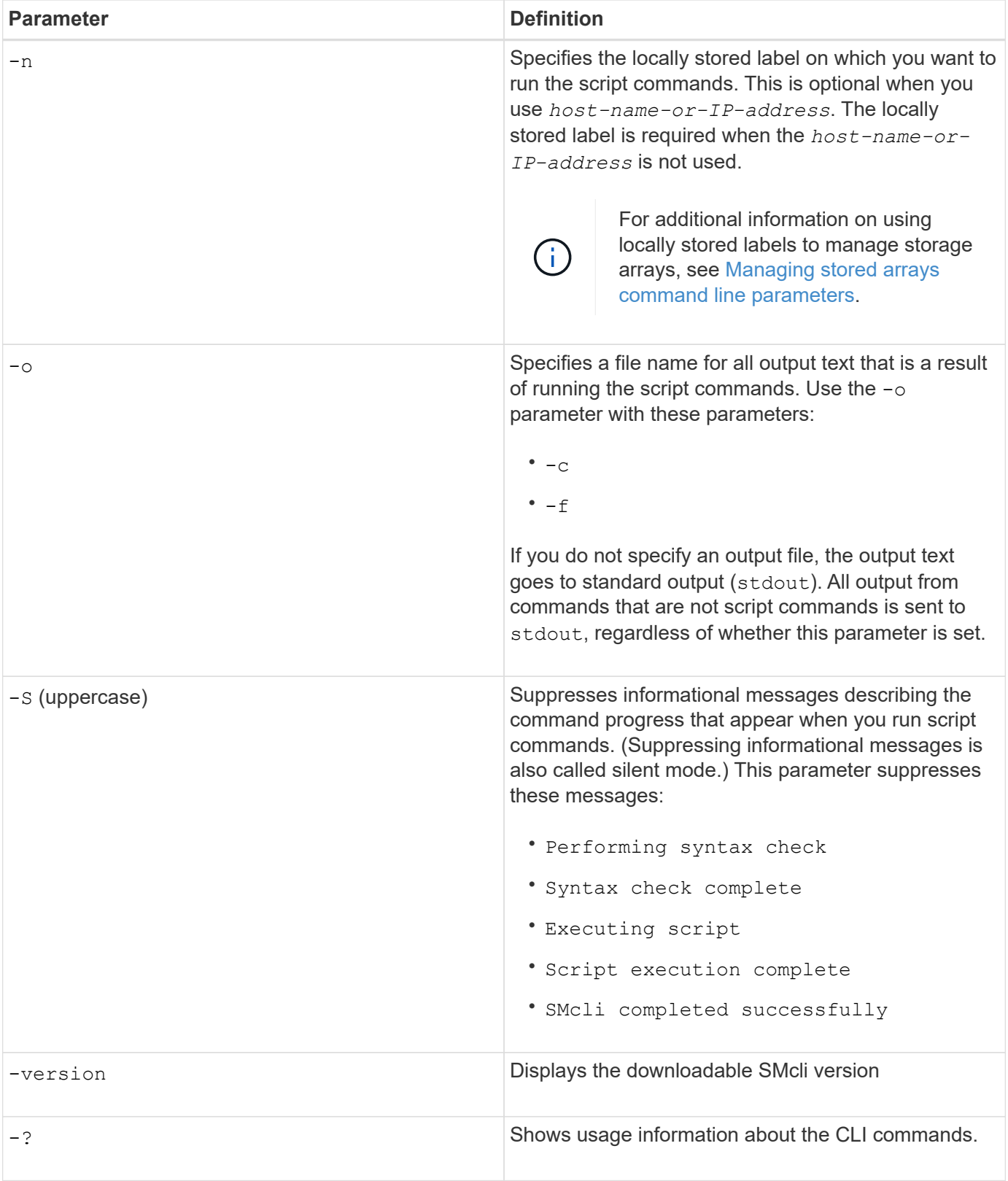

#### **Managing stored arrays**

The following command line parameters allow you to manage stored arrays through your locally stored label.

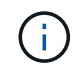

The locally stored label may not match the actual storage array name displayed under the SANtricity System Manager.

#### <span id="page-8-1"></span>**Table 3. Managing stored arrays command line parameters**

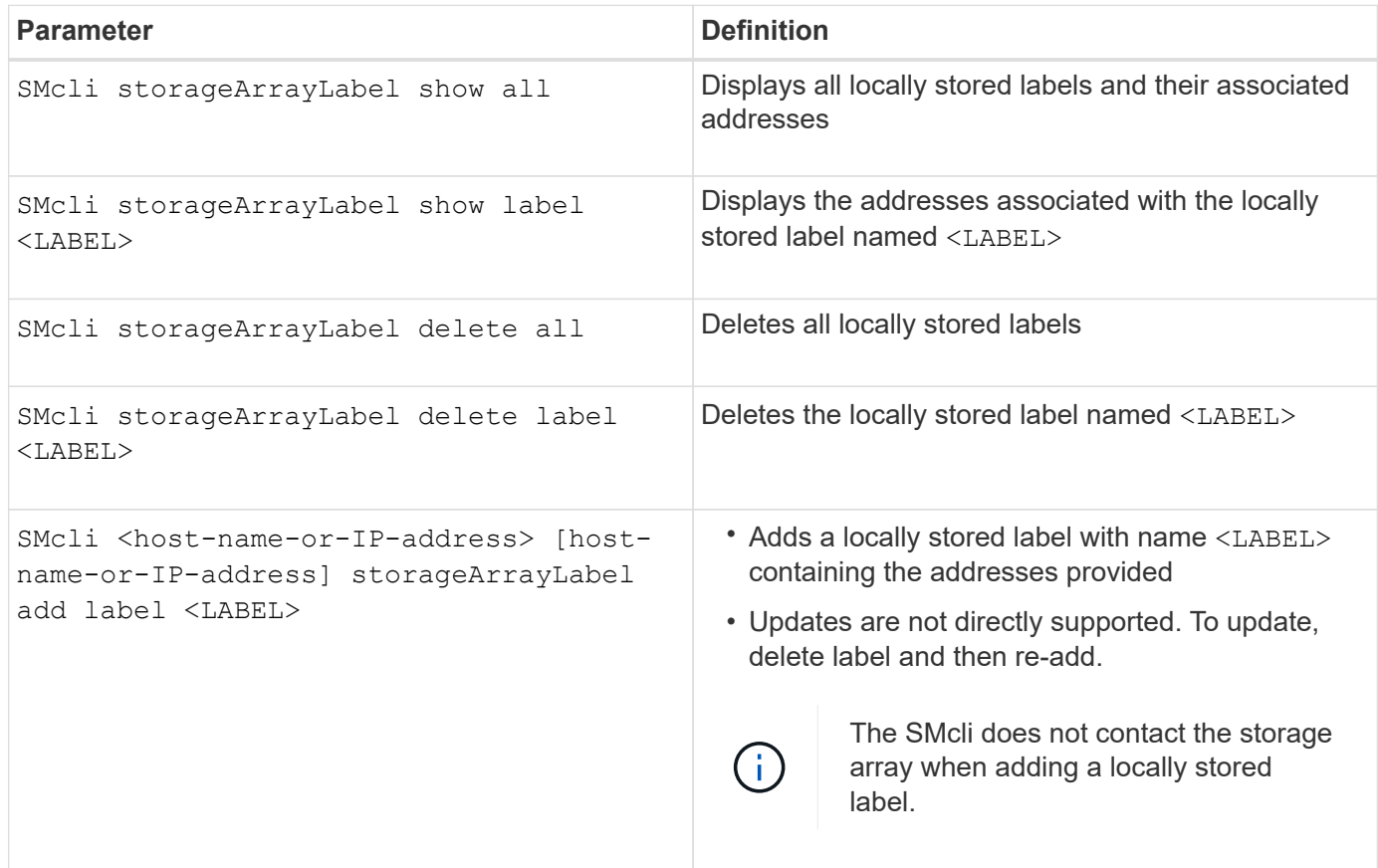

#### <span id="page-8-0"></span>**Table 4. Managing stored certificates command line parameters**

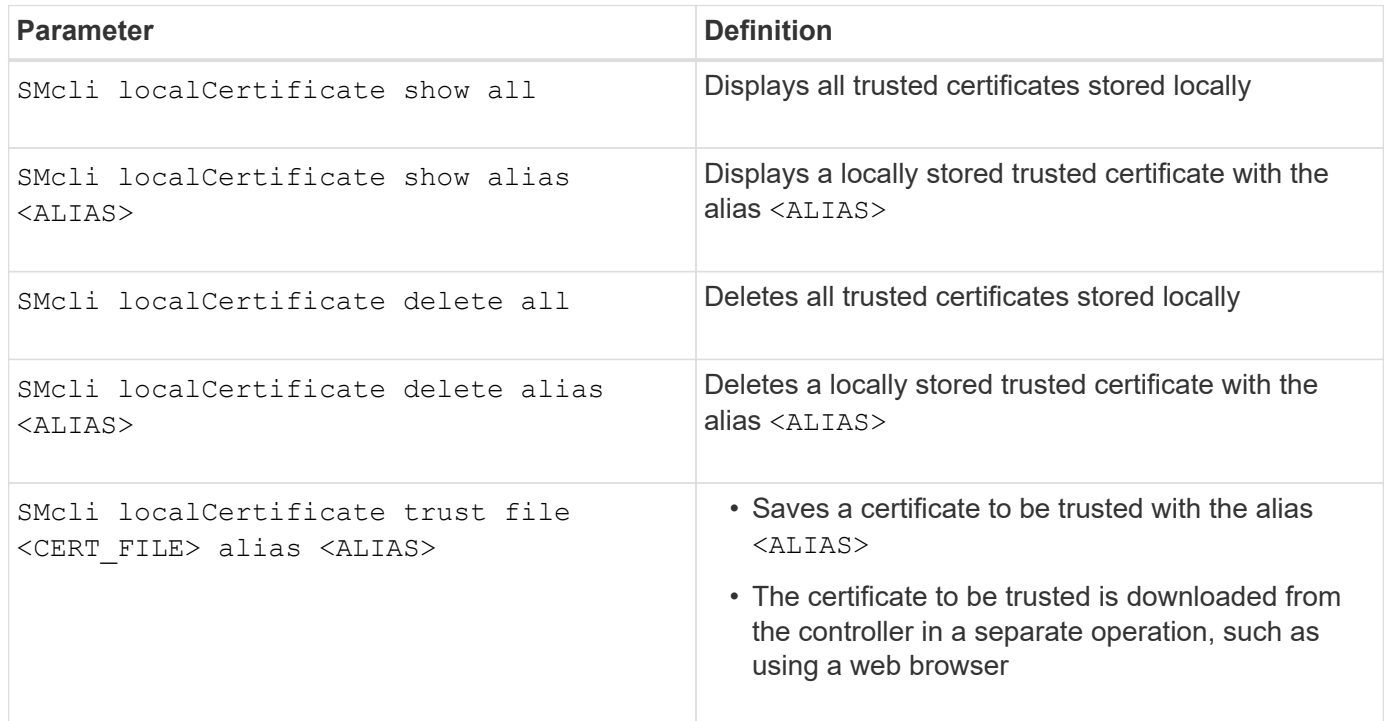

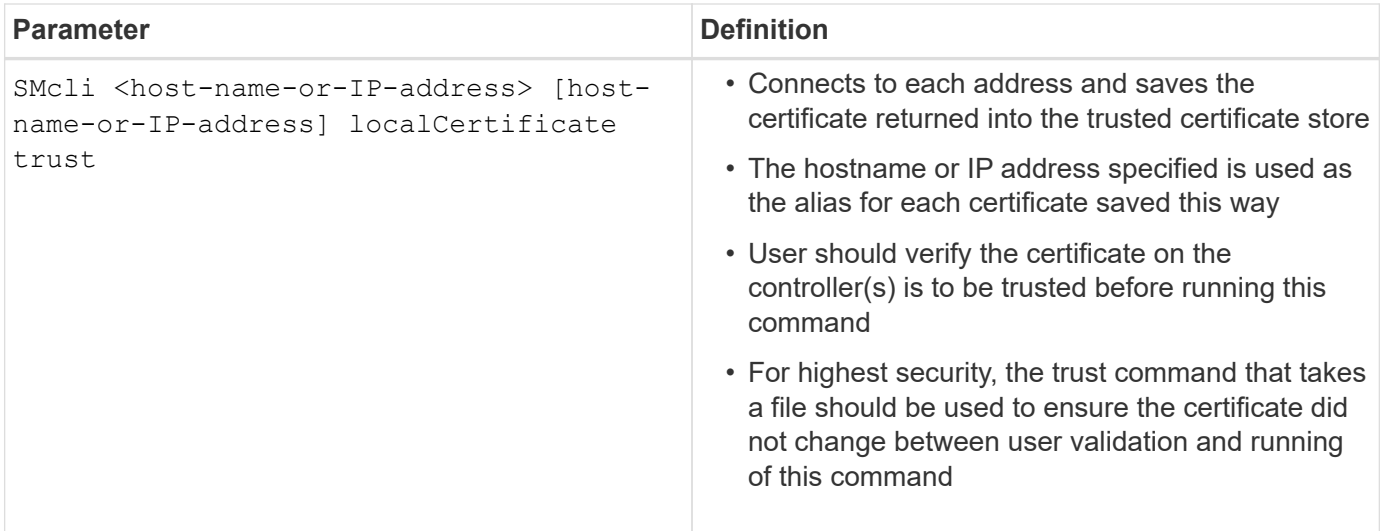

# <span id="page-9-0"></span>**Legacy command line parameters**

### **11.53 and older command line parameters**

The SANtricity OS 11.40 release introduced, for the E2800 and E5700 controllers with embedded web services, the ability to interact on the Command Line using a secure HTTPS protocol. These controllers can optionally use the SYMbol protocol for Command Line interactions instead. The SYMbol protocol is the only supported protocol for the E2700 and E5600 controllers. To preserve existing scripts and minimize transition time, the CLI options and grammar are preserved as much as possible. However, there are some differences in the capabilities of the E2800 and E5700 controllers with regards to security, authentication, AutoSupport, and alert messaging that render some of the CLI grammar for those controllers obsolete. However, in some cases the grammar is only obsolete on the E2800 or E5700 when the new https protocol is used.

For the new parameters that only apply to the **https** client type, it follows that they also apply only to the E2800 or E5700 controllers.

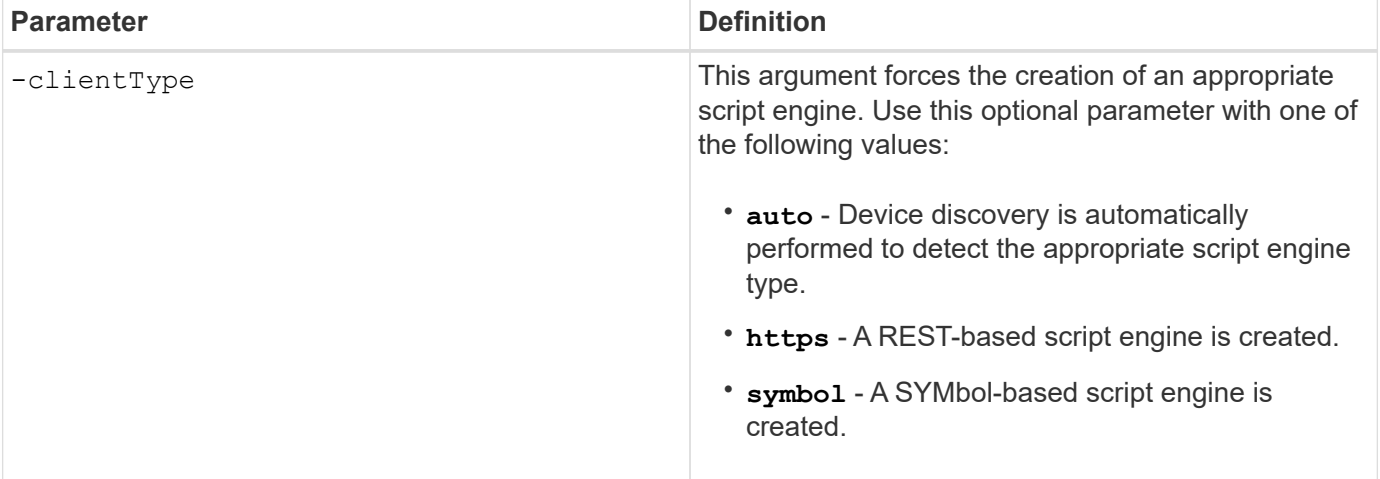

#### **Table 5. https command line parameters**

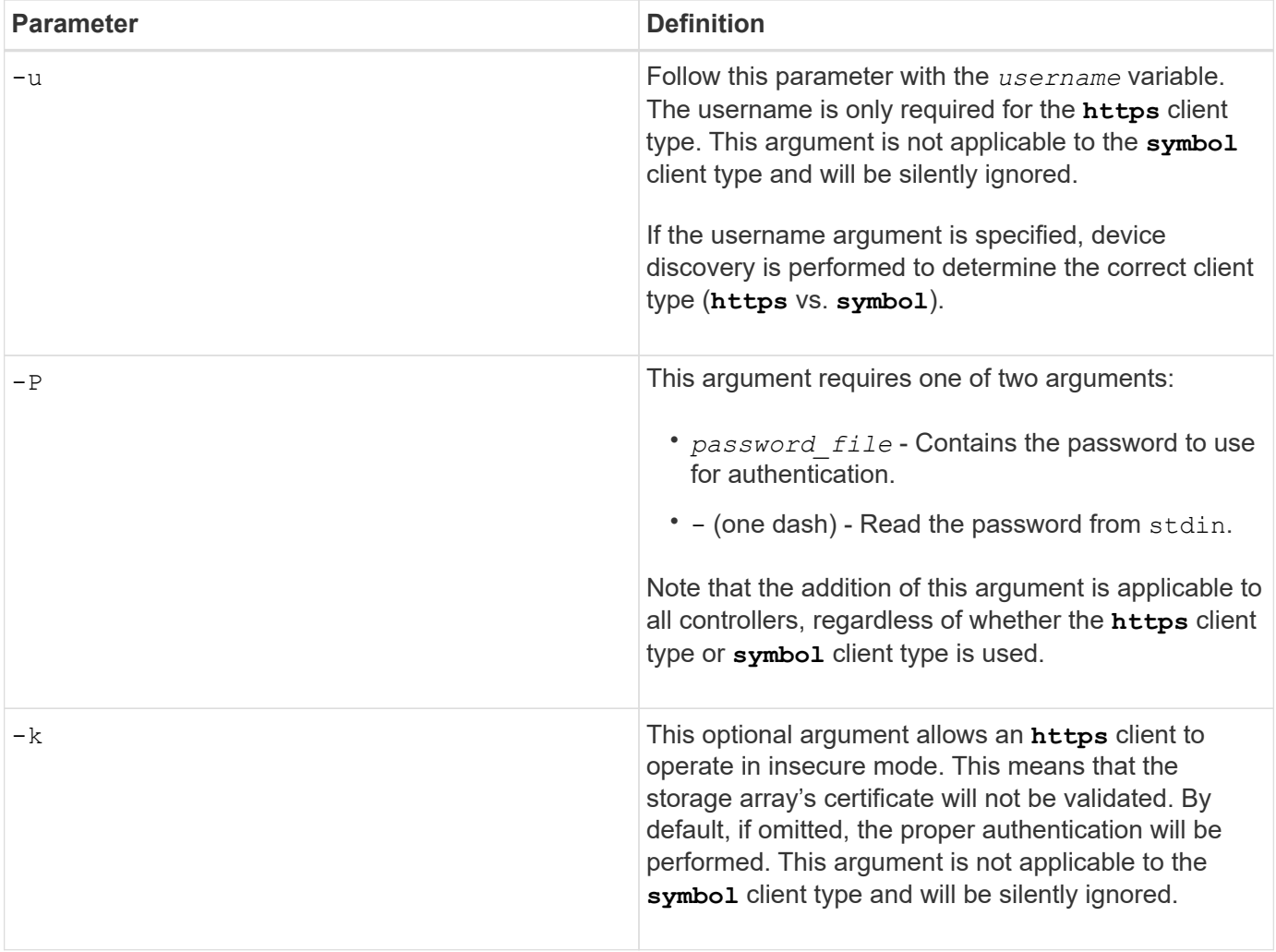

## **Command line parameters that only apply to E2700 or E5600 controllers**

Because the E2700 and E5600 controllers do not have embedded alert management capabilities, these command line parameters are applicable. These parameters are not applicable to the E2800 or E5700 controllers.

**Table 6. E2700 and E5600 command line parameters**

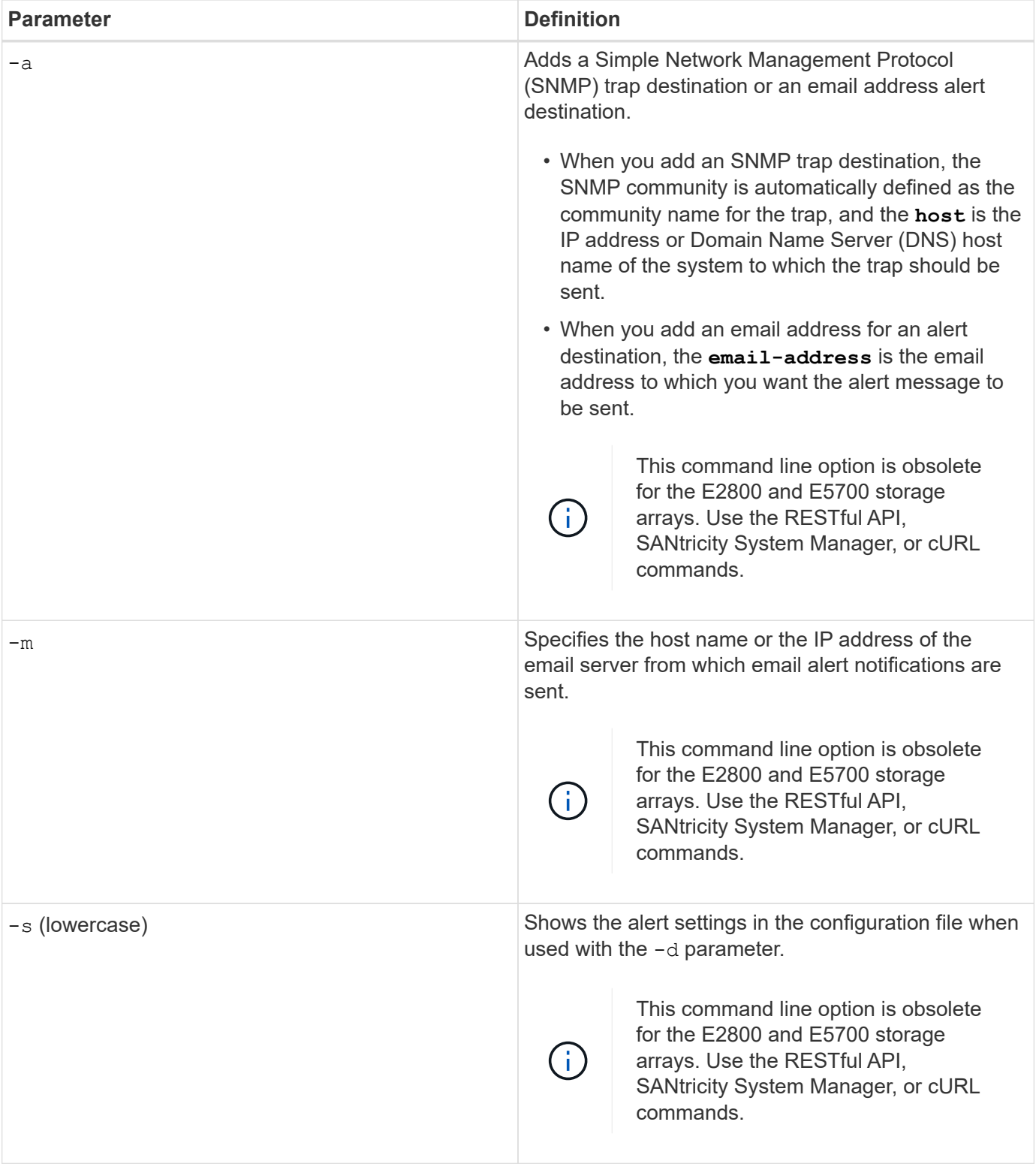

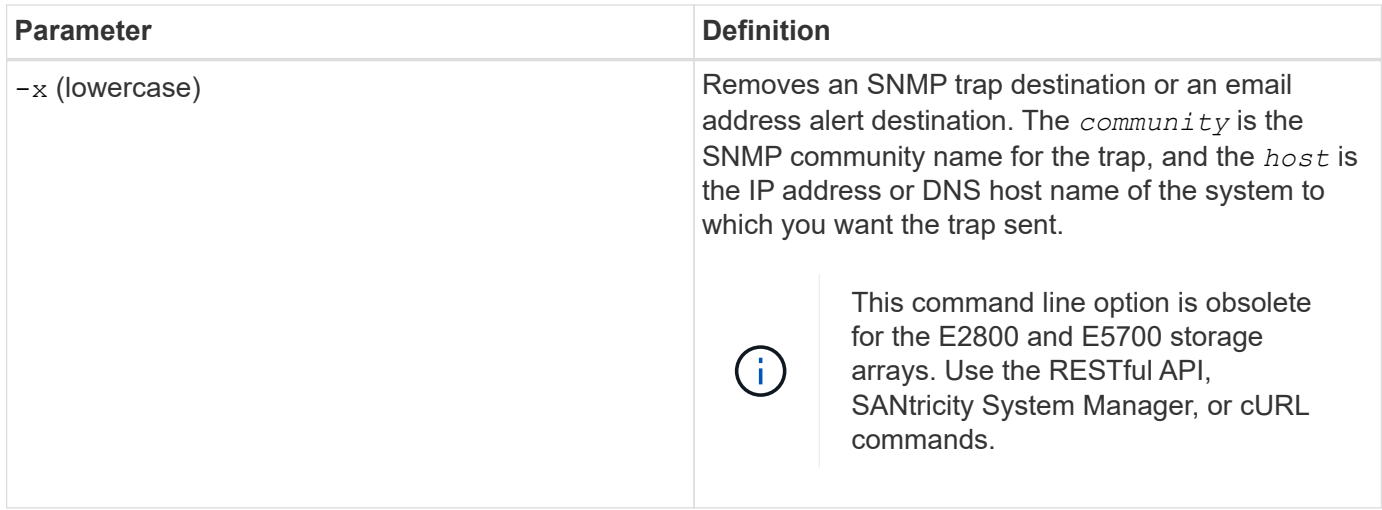

### **Command line parameters that apply to all controllers running with a symbol client type**

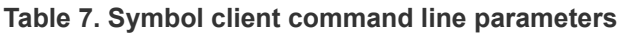

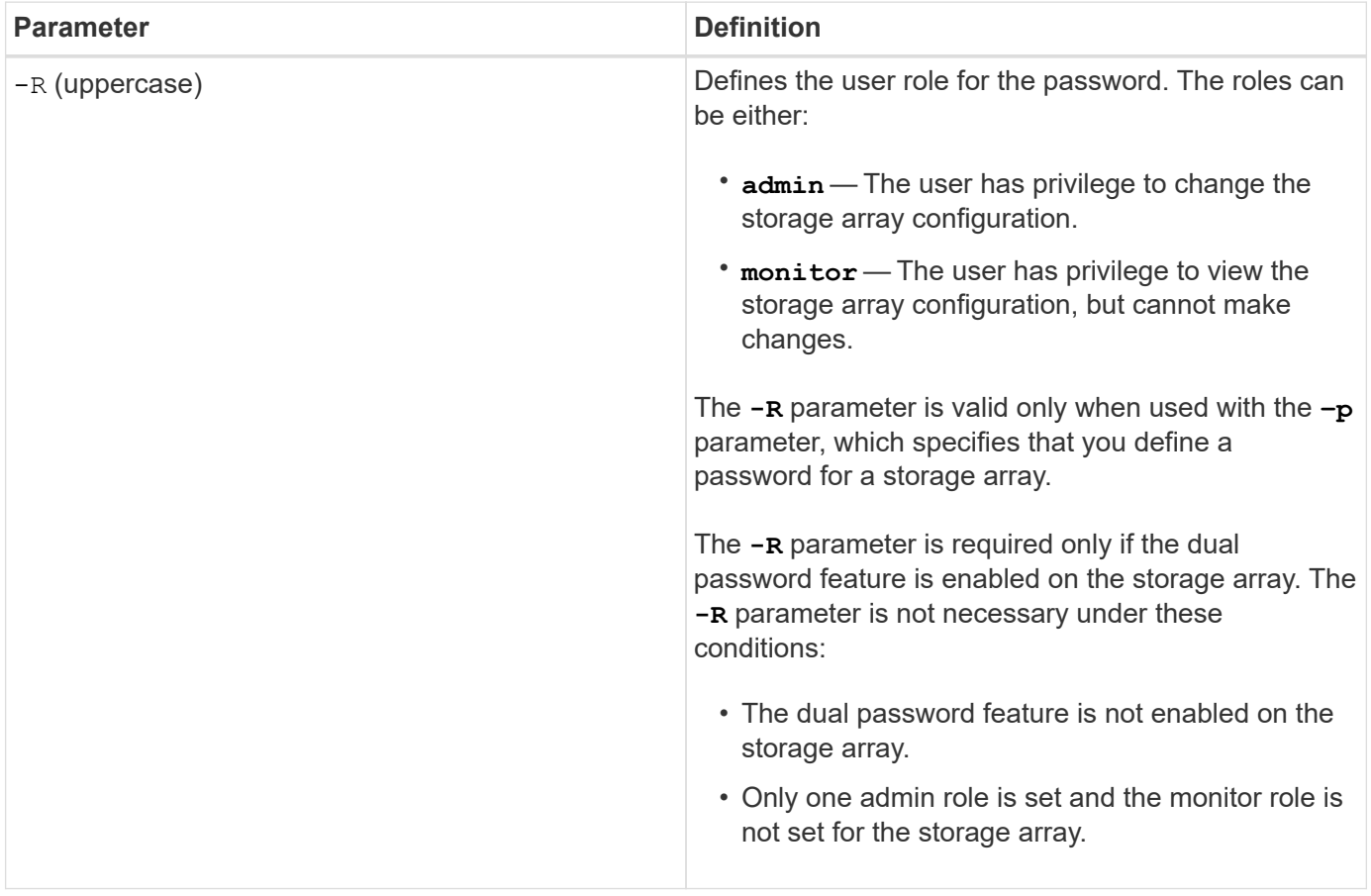

## **Command line parameters applicable to all controllers and all client types**

**Table 8. All controller and client type command line parameters**

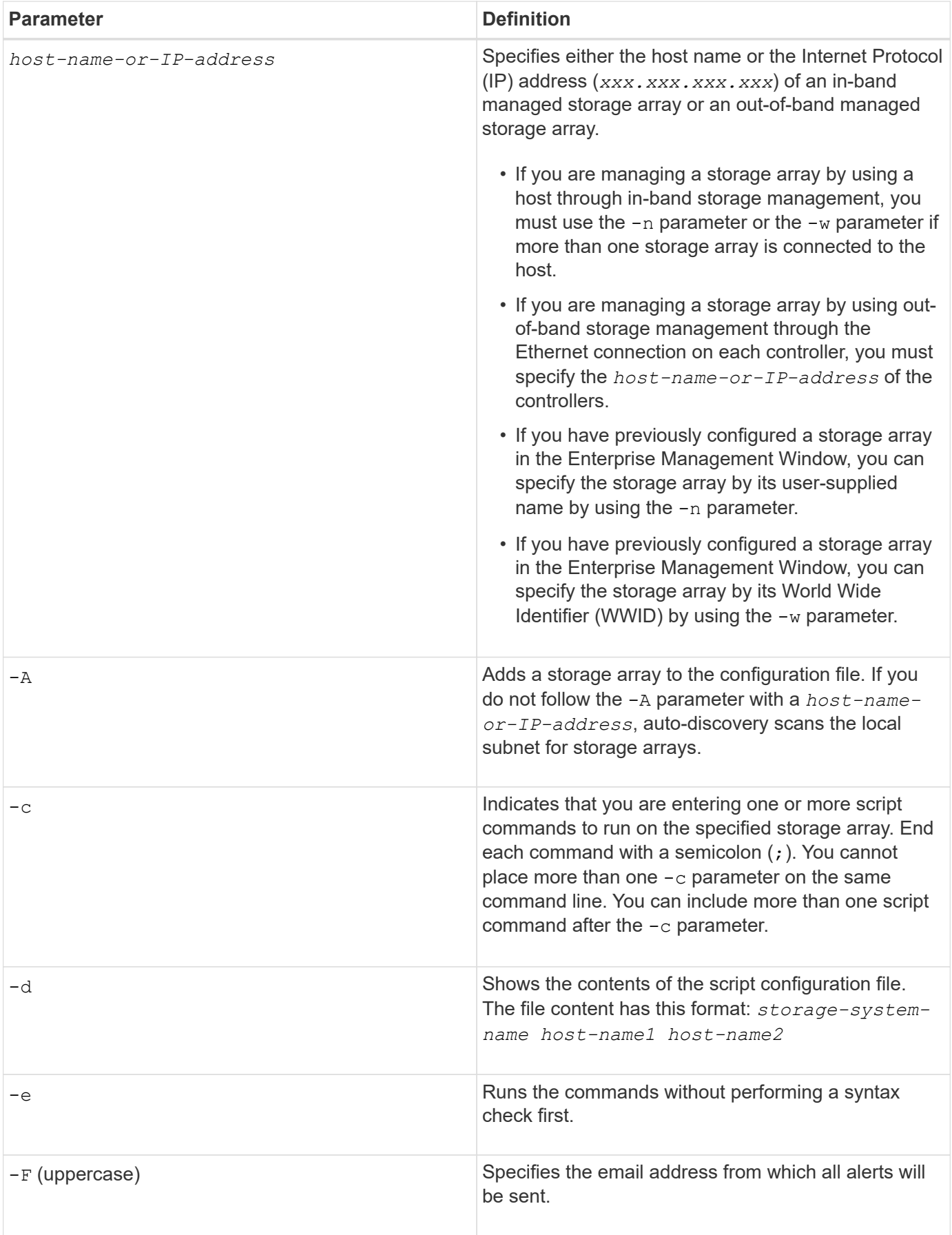

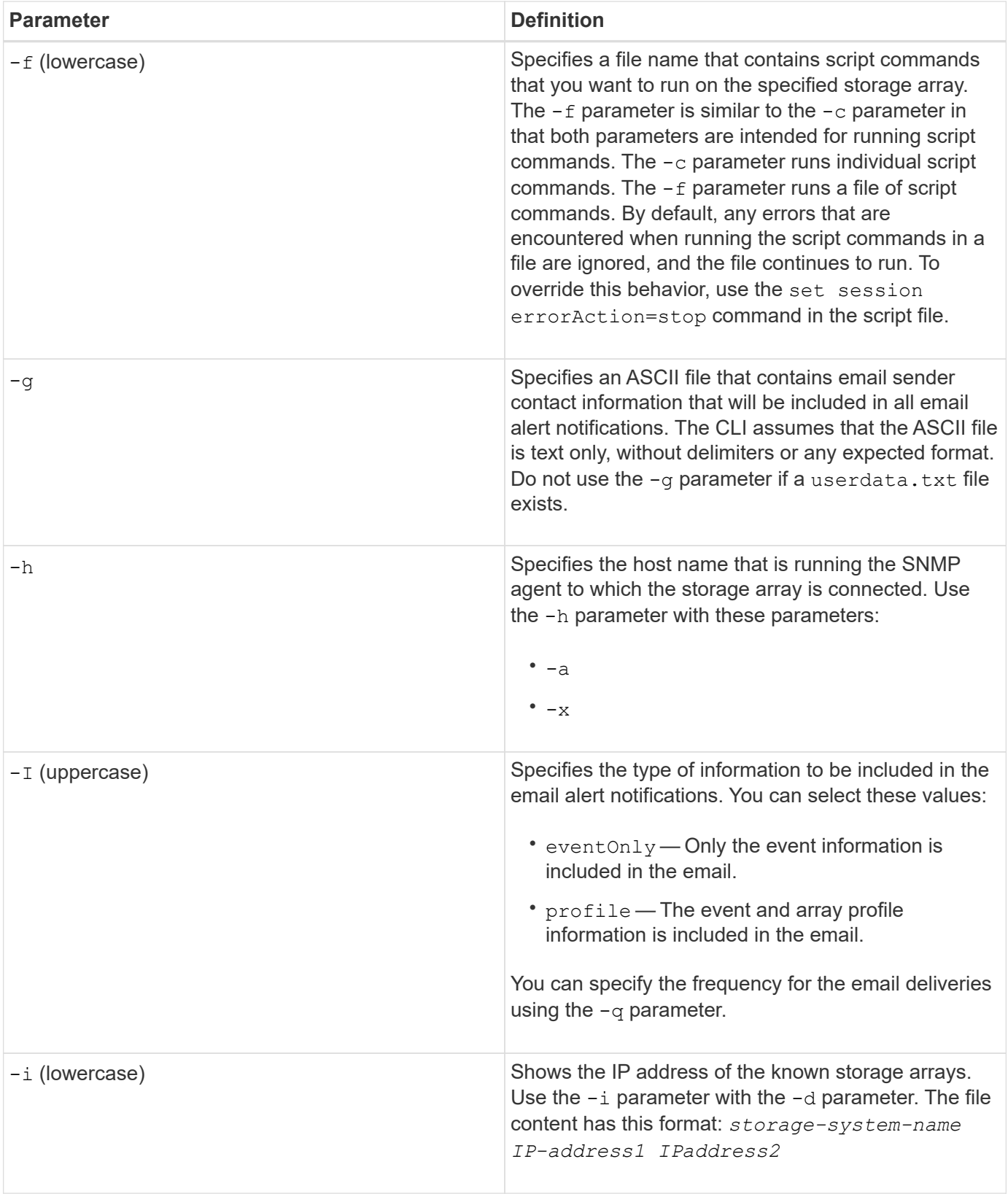

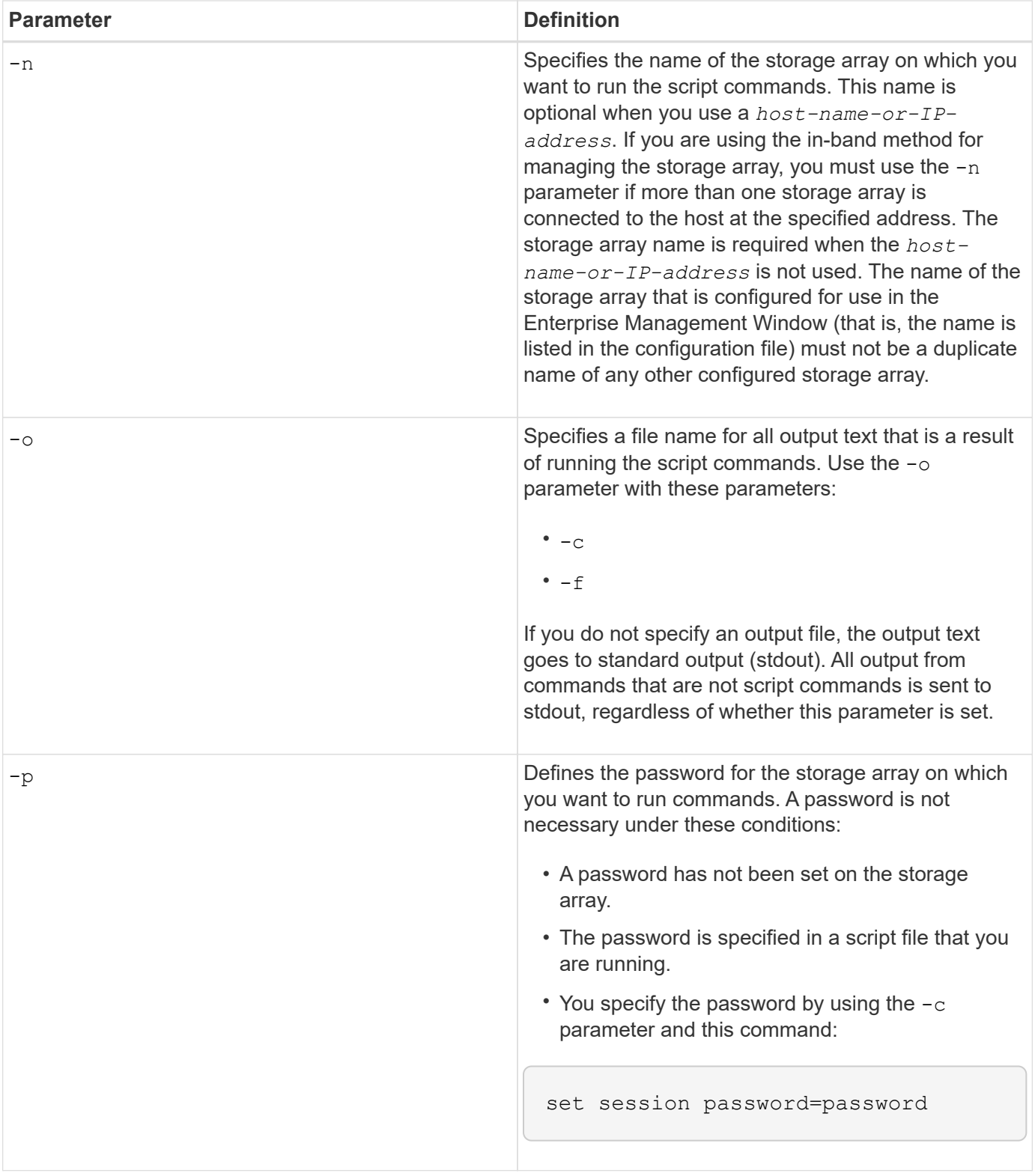

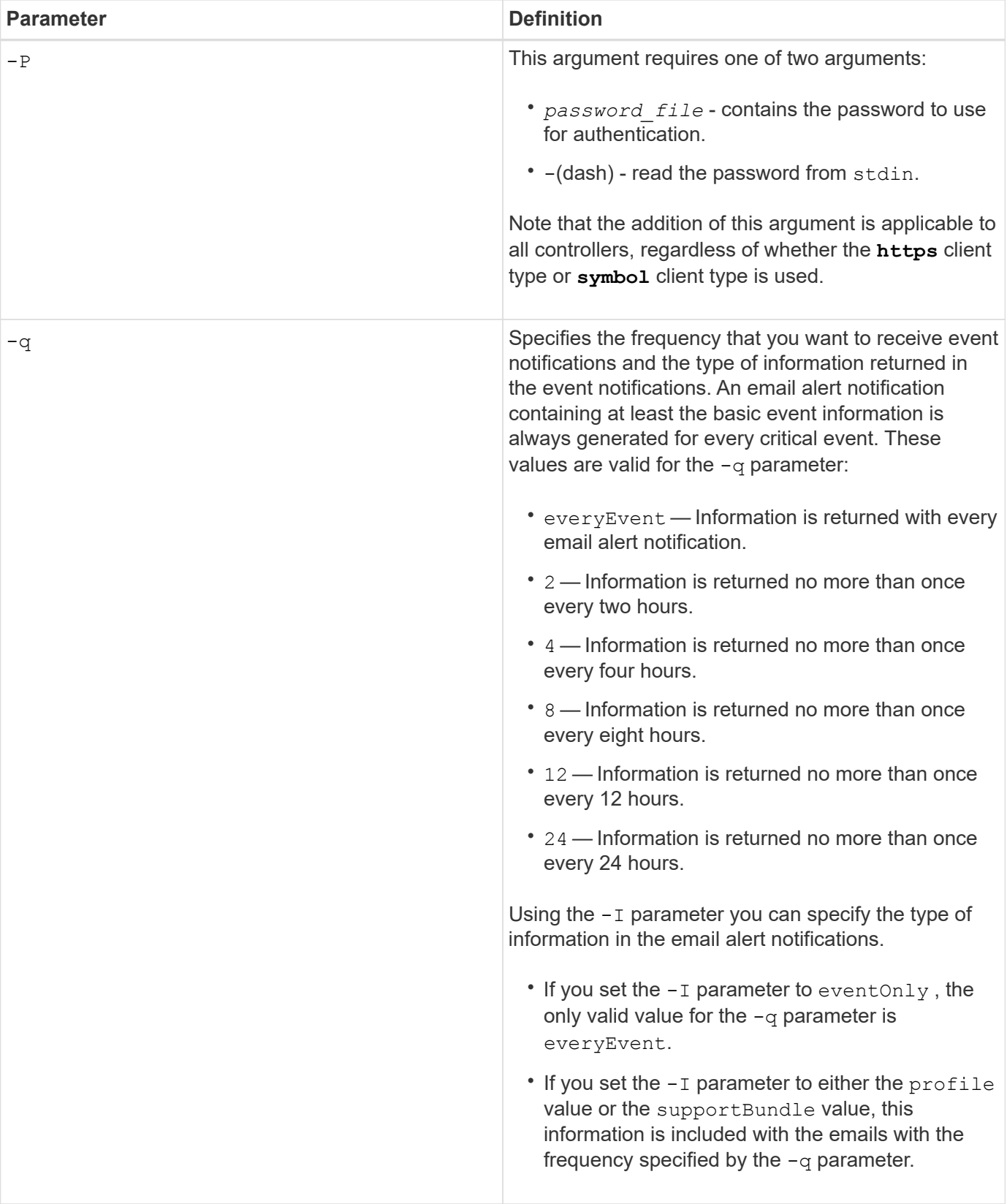

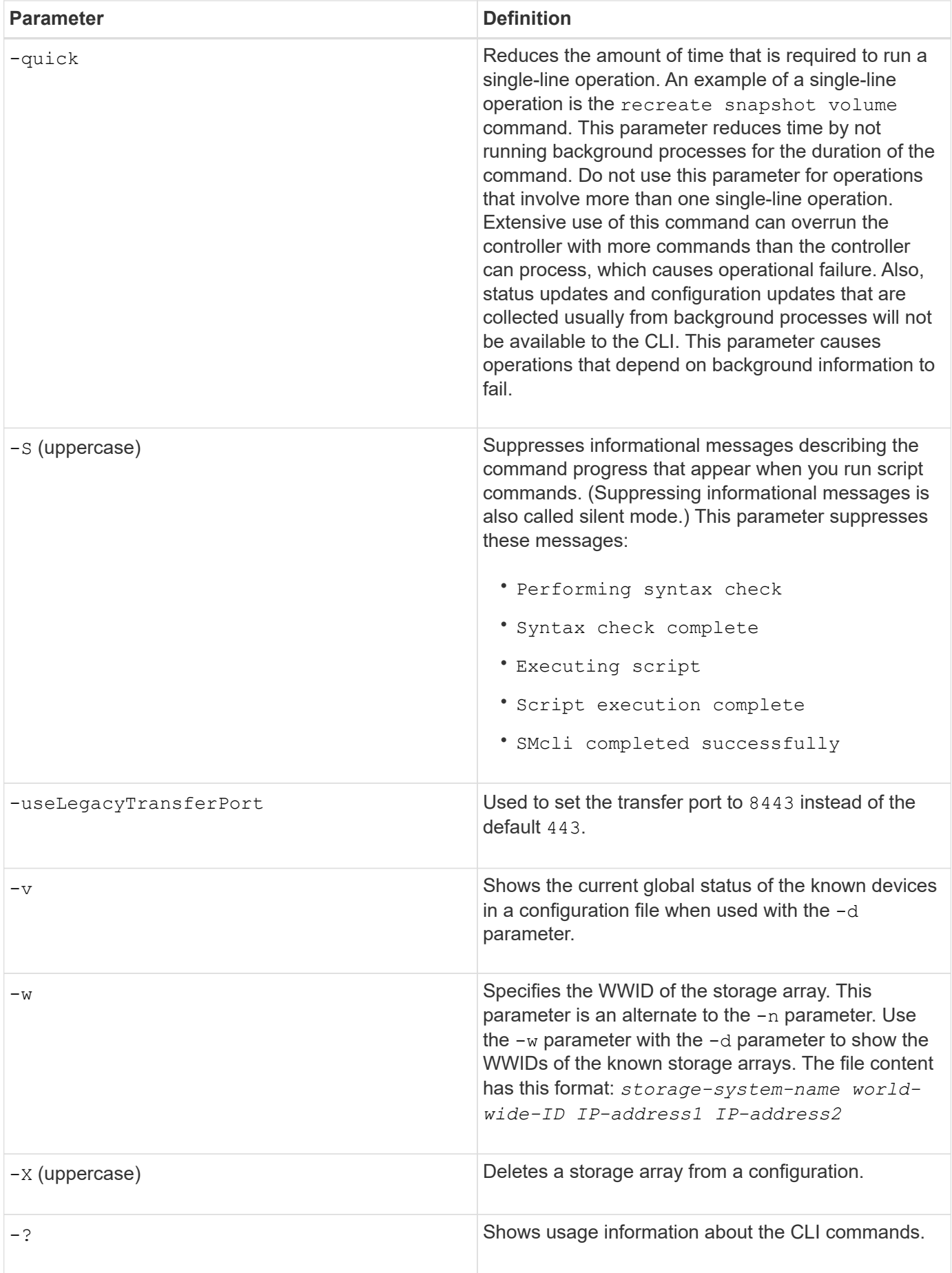

#### **Copyright information**

Copyright © 2024 NetApp, Inc. All Rights Reserved. Printed in the U.S. No part of this document covered by copyright may be reproduced in any form or by any means—graphic, electronic, or mechanical, including photocopying, recording, taping, or storage in an electronic retrieval system—without prior written permission of the copyright owner.

Software derived from copyrighted NetApp material is subject to the following license and disclaimer:

THIS SOFTWARE IS PROVIDED BY NETAPP "AS IS" AND WITHOUT ANY EXPRESS OR IMPLIED WARRANTIES, INCLUDING, BUT NOT LIMITED TO, THE IMPLIED WARRANTIES OF MERCHANTABILITY AND FITNESS FOR A PARTICULAR PURPOSE, WHICH ARE HEREBY DISCLAIMED. IN NO EVENT SHALL NETAPP BE LIABLE FOR ANY DIRECT, INDIRECT, INCIDENTAL, SPECIAL, EXEMPLARY, OR CONSEQUENTIAL DAMAGES (INCLUDING, BUT NOT LIMITED TO, PROCUREMENT OF SUBSTITUTE GOODS OR SERVICES; LOSS OF USE, DATA, OR PROFITS; OR BUSINESS INTERRUPTION) HOWEVER CAUSED AND ON ANY THEORY OF LIABILITY, WHETHER IN CONTRACT, STRICT LIABILITY, OR TORT (INCLUDING NEGLIGENCE OR OTHERWISE) ARISING IN ANY WAY OUT OF THE USE OF THIS SOFTWARE, EVEN IF ADVISED OF THE POSSIBILITY OF SUCH DAMAGE.

NetApp reserves the right to change any products described herein at any time, and without notice. NetApp assumes no responsibility or liability arising from the use of products described herein, except as expressly agreed to in writing by NetApp. The use or purchase of this product does not convey a license under any patent rights, trademark rights, or any other intellectual property rights of NetApp.

The product described in this manual may be protected by one or more U.S. patents, foreign patents, or pending applications.

LIMITED RIGHTS LEGEND: Use, duplication, or disclosure by the government is subject to restrictions as set forth in subparagraph (b)(3) of the Rights in Technical Data -Noncommercial Items at DFARS 252.227-7013 (FEB 2014) and FAR 52.227-19 (DEC 2007).

Data contained herein pertains to a commercial product and/or commercial service (as defined in FAR 2.101) and is proprietary to NetApp, Inc. All NetApp technical data and computer software provided under this Agreement is commercial in nature and developed solely at private expense. The U.S. Government has a nonexclusive, non-transferrable, nonsublicensable, worldwide, limited irrevocable license to use the Data only in connection with and in support of the U.S. Government contract under which the Data was delivered. Except as provided herein, the Data may not be used, disclosed, reproduced, modified, performed, or displayed without the prior written approval of NetApp, Inc. United States Government license rights for the Department of Defense are limited to those rights identified in DFARS clause 252.227-7015(b) (FEB 2014).

#### **Trademark information**

NETAPP, the NETAPP logo, and the marks listed at<http://www.netapp.com/TM>are trademarks of NetApp, Inc. Other company and product names may be trademarks of their respective owners.